# **شرح كيفية البحث عن القنوات بتردد واحد لجهاز ECHOLINK PRIME**

1) إضغط على زر '**Menu** 'الخاص بريموت كنترول لدخول إلى الواجهة الرئيسية للجهاز

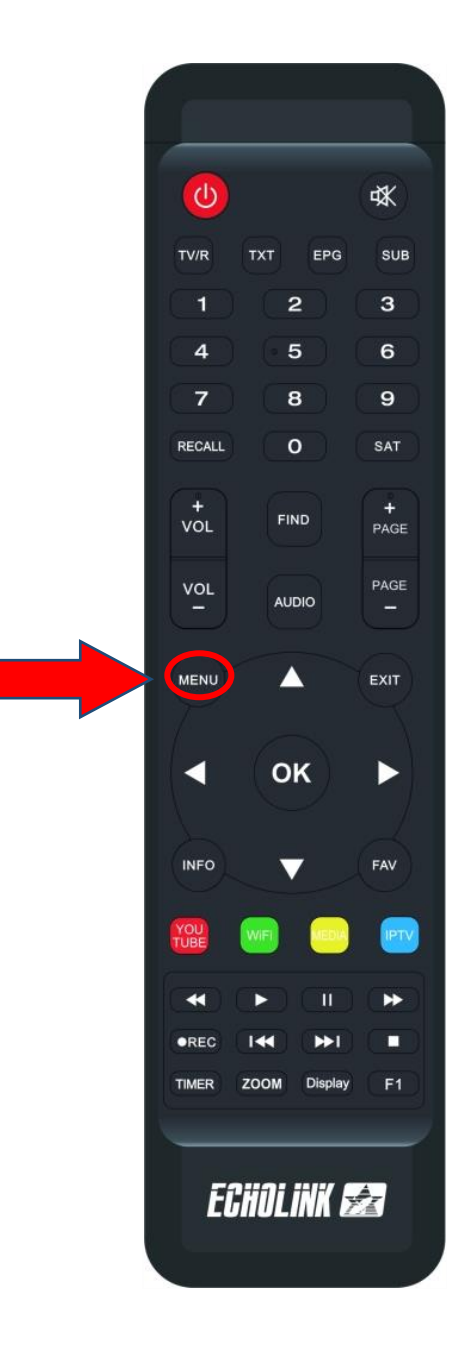

## 2) إضغط على '**Installation**'

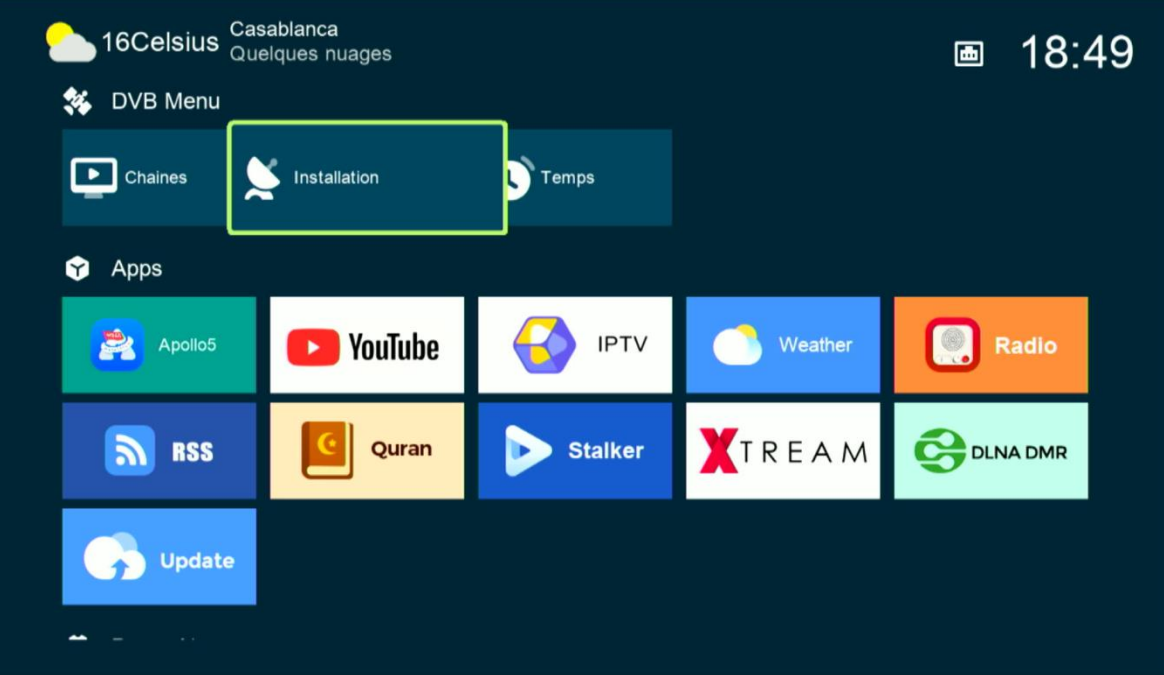

### كود أو رمز المرور هو أربع أصفار '0000'

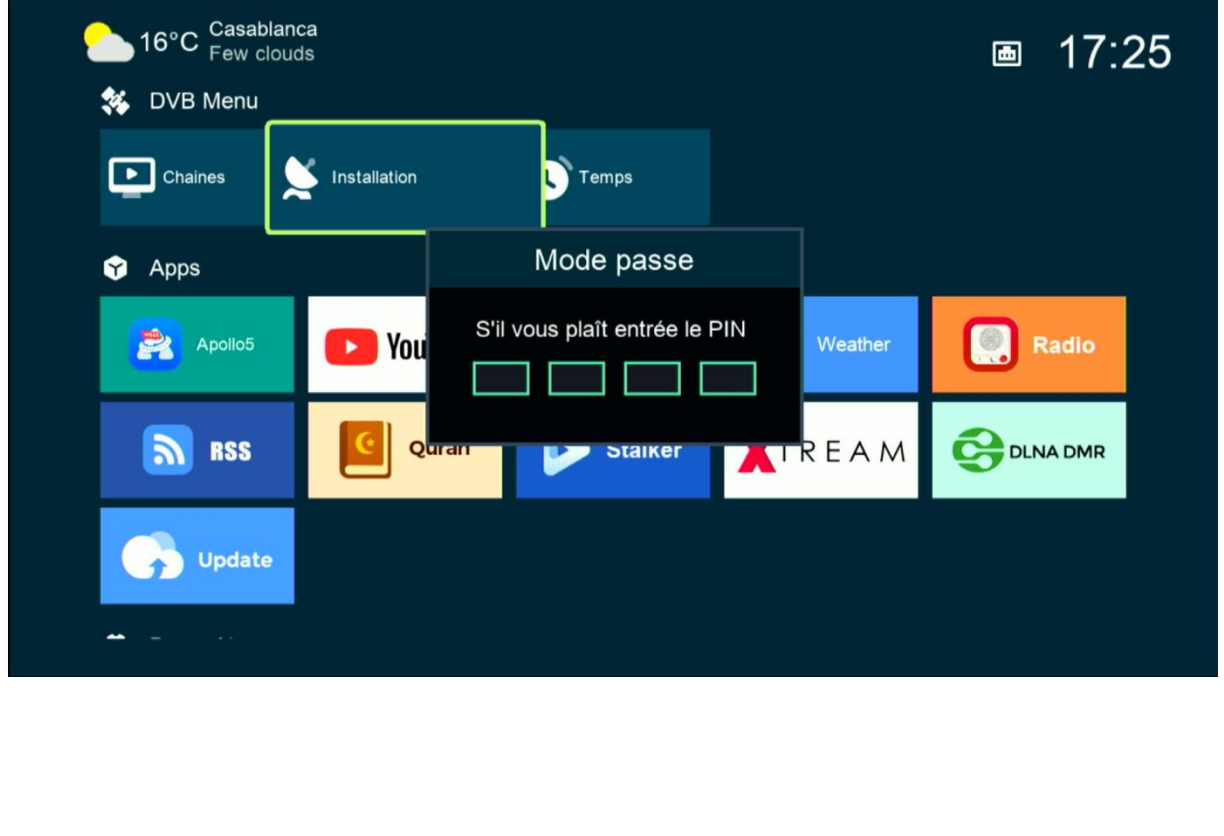

# '**Réglage d'antennes'** إلى أدخل) 3

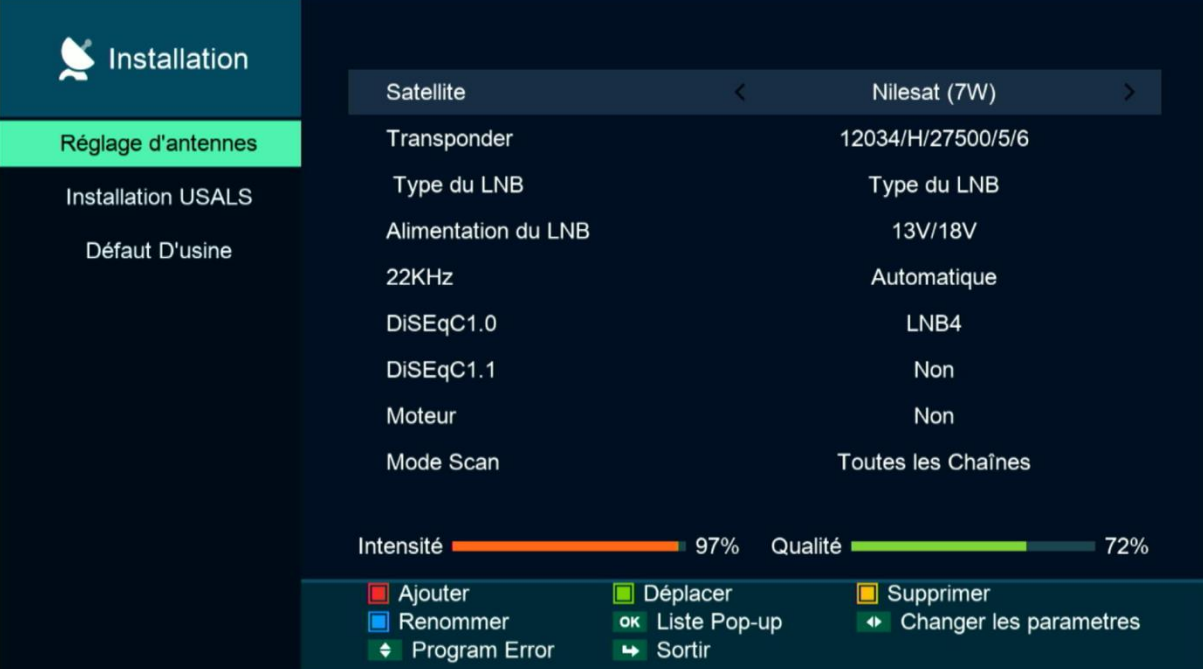

## 4) إختر إسم القمر الذي ترغب فيه

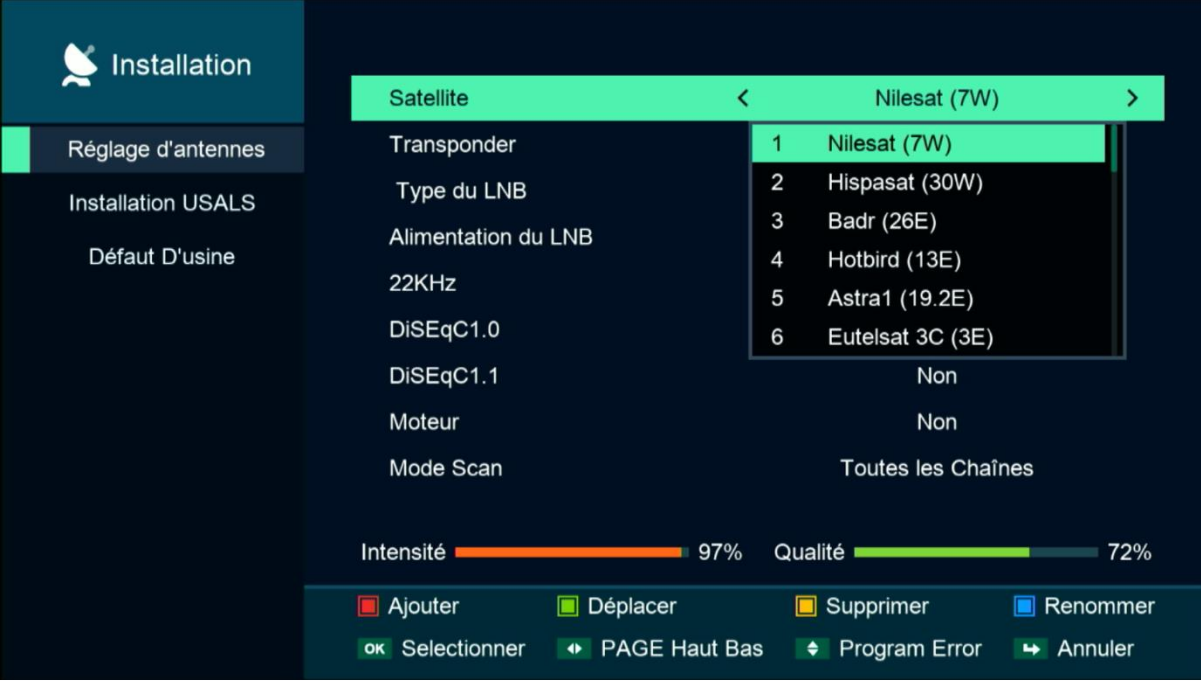

5) إدا كنت تتوفر على LNB Switch فيجب عليك الدخول إلى 1.0DiseqcC ، تم اختيار رقم LNB الخاص بالقمر. و إدا كنت تتوفر على قمر واحد فال داعي لتفعيلها

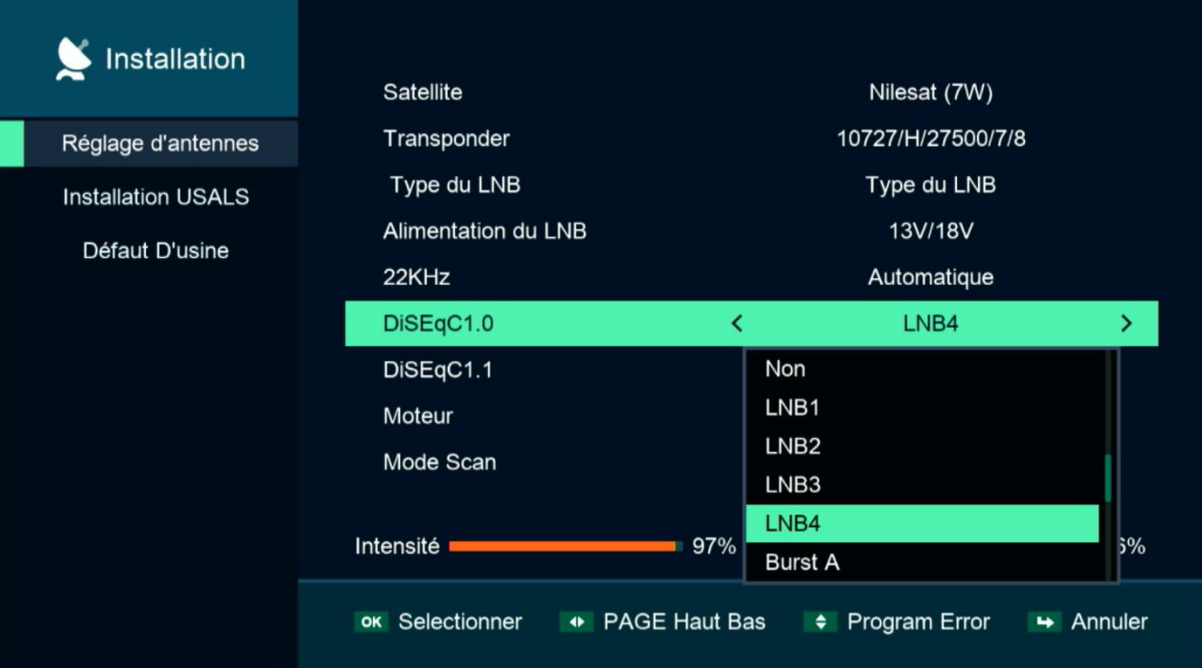

### 6) إضغط على '**Transpondeur**' تم إختر التردد الدي تريد

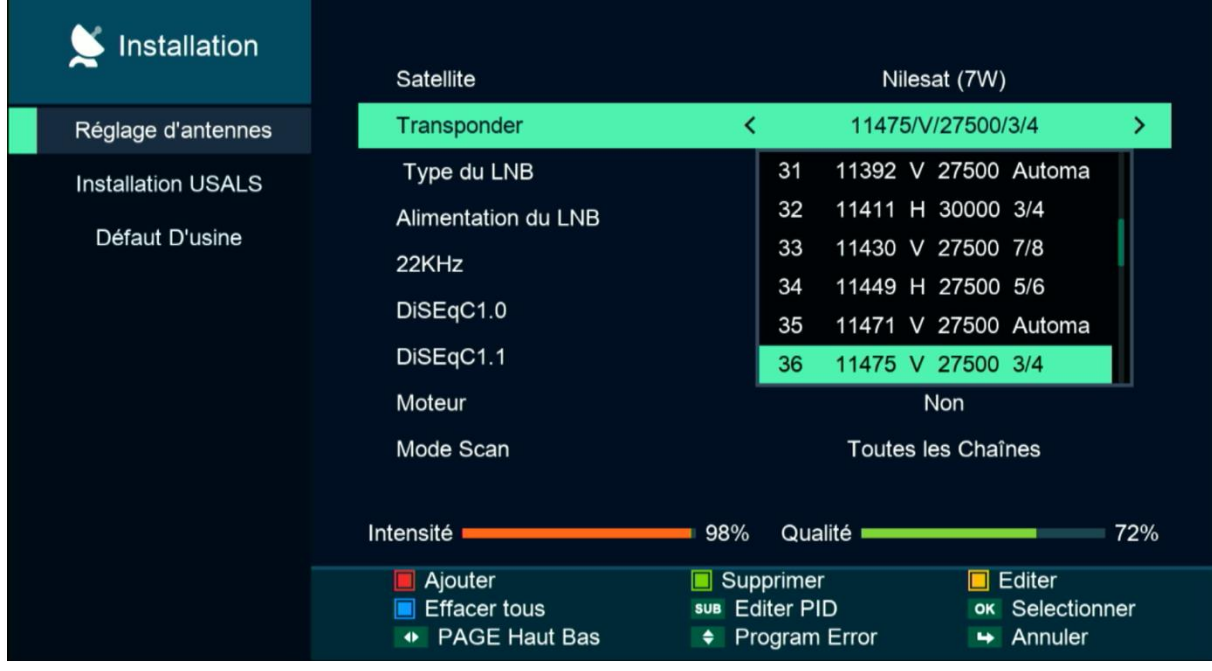

### 7) إدهب إلى آخر سطر تم إختر ' **Tp Cherche** ' بعد دلك إضغط على زر **OK** بالريموتكنترول لبدء البحت.

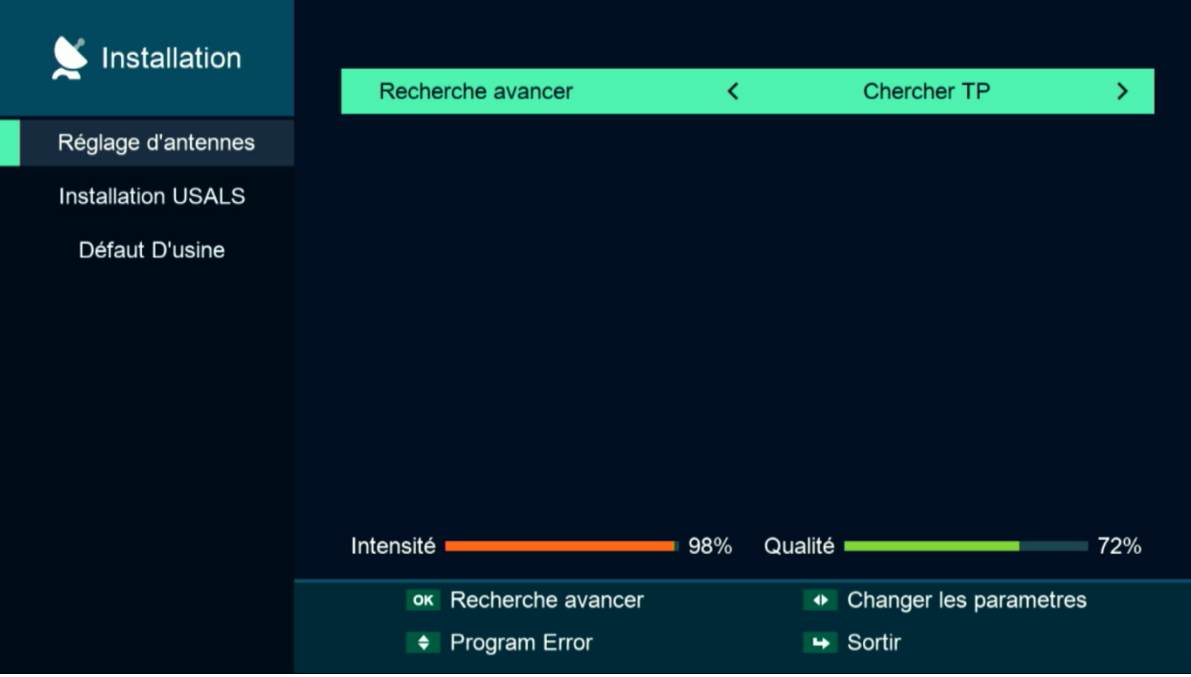

### مبروك عليك تم إلتقاط القنوات بنجاح

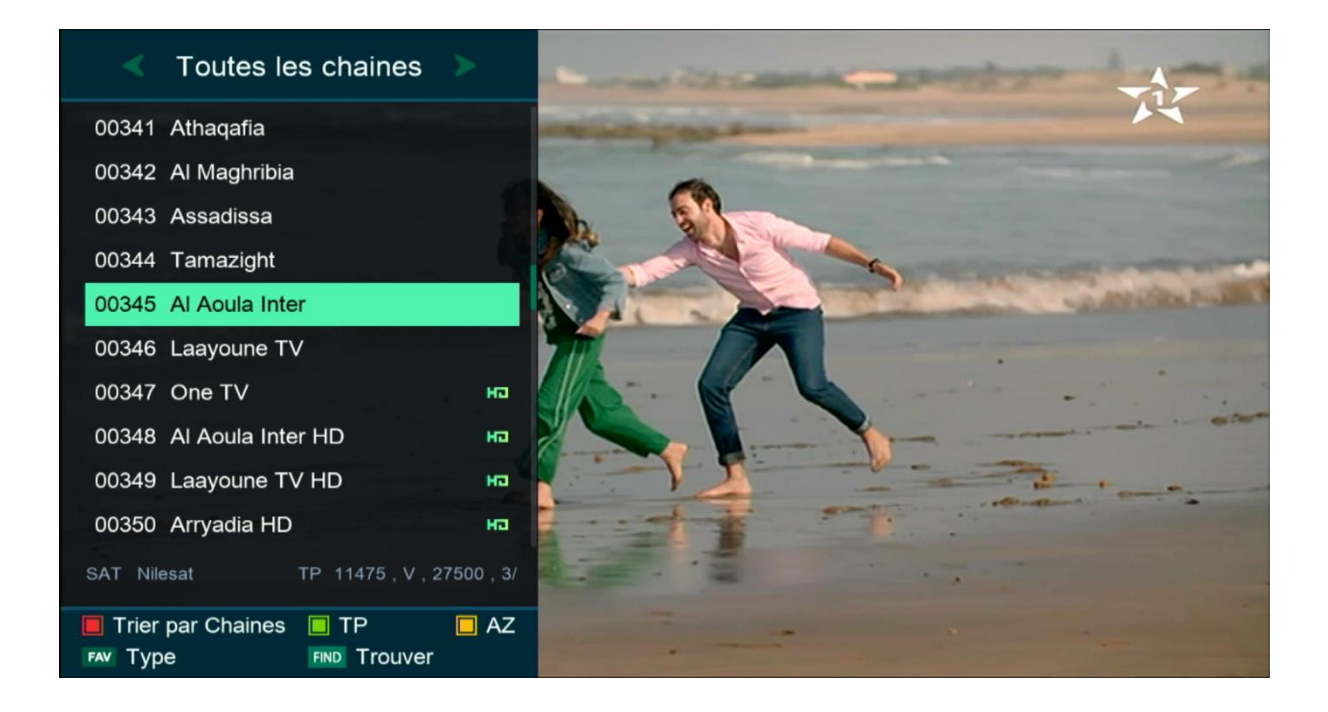

#### إلى اللقاء في تدوينات اخرى